## PremiereClipboard Crack Keygen

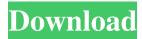

1 / 16

Clipboard Manager • Supports dragging between different monitor (screen shots) • Supports Ctrl+C to copy selection to the Clipboard • Supports Drag & Drop to move Clipboard contents to different monitor/project • Supports Drag & Drop to move Clipboard contents to different project • Supports Drag & Drop to move Clipboard contents to different library • Supports Drag & Drop to move Clipboard contents to different project library • Supports Drag & Drop to move Clipboard contents to different library library • Supports Drag & Drop to move Clipboard contents to different

project library • Supports Drag & Drop to move Clipboard contents to different project library library • Supports Drag & Drop to move Clipboard contents to different project library • Supports Drag & Drop to move Clipboard contents to different library library library • Supports Drag & Drop to move Clipboard contents to different project library • Supports Drag & Drop to move Clipboard contents to different project library library library

- Supports Drag & Drop to move Clipboard contents to different project library • Supports Drag & Drop to move Clipboard contents to different project library library library
- Supports Drag & Drop to move Clipboard contents to different

project library • Supports Drag & Drop to move Clipboard contents to different project library library library library • Supports Drag & Drop to move Clipboard contents to different project library • Supports Drag & Drop to move Clipboard contents to different project library library library library • Supports Drag & Drop to move Clipboard contents to different project library • Supports Drag & Drop to move Clipboard contents to different project library library library library library • Supports Drag & Drop to move Clipboard contents to different project library • Supports Drag & Drop to move Clipboard contents to different project library library library library • Supports Drag & Drop to move

Clipboard contents to different project library • Supports Drag & Drop to move Clipboard contents to different project library library library library library • Supports Drag & Drop to move Clipboard contents to different project library • Supports Drag & Drop to move Clipboard contents to different project library library library library • Supports Drag & Drop to move Clipboard contents to different project library • Supports Drag & Drop to move Clipboard contents to different project library library library library library • Supports Drag & Drop to move Clipboard contents to different project library • Supports Drag & Drop to move Clipboard contents to different project library

library library library •
Supports Drag & Drop to move
Clipboard contents to different

PremiereClipboard

==== CLI Interaction for Clipboard Information, Copy & Paste. Do you use pre-determined text? Are you tired of messing with the menus and having to search through them to find what you need? Are you tired of the Premiere "bug"? This simple app will allow you to achieve so much more. Type: 1. get your clipboard information: C-\_ pC: List All Items C-\_ cC: Copy Track C-\_ rC: Load Track C-\_ tC: Load Track C-\_ fC: Paste Track (Optional): View Clipboard List 2. (optional) save your

Track Item to a File: C- sT: Save Track as Title 3. (optional) View your Clipboard List: C-\_ oL: View Clipboard List 4. (Optional) Save a Standalone Clipboard List to a File: C-\_ sW: Save Clipboard List as.txt 5. (optional) Setup Custom Hotkey (Drop Text in KeyMacro, Hit key, paste what was dropped, Done) 6. (optional) Export Clipboard List for Use in Another Project: C-\_ aW: Save Clipboard List as.csv The keymacro comes with a gazillion scripts. They can be used with almost all video software. For instance, I use my keymacro to quickly find the number of items in a playlist, find the exact video ID and make sure that a custom font is loaded.

======= Installation:

keymacro archive. (the zip file) 1. Extract the archive. 2. Start the keymacro program - Edit the keymacro.txt (the text file) with whatever you want. - At the bottom you will see a comment. - Just change the number there. 3. Change key to the shortcut you want. If the original keymacro is not working, just copy the script that is located in a text file and paste it into the keymacro program. 4. Press c to load the script 5. Press t to open the script with the correct command 6. Press c to change the command 7. Press t to open the script 8. Press c to change the command 9. Press t to open the script 10. Press c 77a5ca646e

**Author: Markus Frind Website:** License: MIT License Apple's neverending quest for copying another company's product design has got even worse, now that it has stolen AppleInsider reader Tom Saunders' iPhone 6. In a tweet, Saunders claimed that his new iPhone 6 had "a billion of design ideas," but that's where the similarity to Apple's design ends. While it has the same general look and feel of the iPhone 5s, there are a number of major differences. The most noticeable is the lack of a physical home button on the front of the phone, replaced by a screen that remains dark except when a user taps

on it. There's also no physical camera on the back of the phone, but instead, a small camera lens that appears when a user taps the screen. "Why would you spend so much time on making a phone look similar to Apple, except for the color it is? You can do better and there are many ways to make an Android phone look like any other model, which Apple did not do," Saunders wrote. The tweet included a screenshot of the phone, and when compared to an iPhone 5s, it's immediately apparent that Apple has taken a major redesign of its smartphone. Samsung's Galaxy S4 and HTC's One series look almost identical to their predecessors, but Apple's design is distinctive and instantly recognizable. Perhaps

Saunders has no intention of ever using the phone or it's a spare for the new Android-based iPhone he can never get a hold of. Either way, it's too bad Apple had to steal his design. Source: Ars Technica If you are a frequent user of Adobe Premiere Pro, you may have noticed that the interface has been updated in recent months. One of the coolest new additions is the ability to set your shortcuts by pressing on a specific tool bar in the timeline window. If you are not aware of it, you can go to Edit?Preferences?Keyboard Shortcuts to view all the shortcuts you can assign to the shortcuts on your keyboard. As you can see from the screenshot below, there are a lot of shortcuts listed. If you can remember

which one you use most often, you can assign it to a specific button on your keyboard. Here is a screenshot of the new interface: As you can see, the old interface looked very cluttered, but now, it is much cleaner

What's New in the?

Clipboard is one of the most used software program by every user. But now a new Clipboard Pro for Adobe Premiere Pro CC 2016. This is the most accurate and useful software to manage your Adobe Premiere Pro CC 2016 Clipboard. Features:

- \*Automatically Sort Clipboard Items
- \*Save All items to the file system
- \*Automatically Load Items from the File System \*Find All items in the

file system \*Load Auto Hot Key Clipboard items from Adobe Premiere Pro CC 2016 Conclusion: Any Premiere users who were searching for a way to access the clip board with a little more precision should definitely be aware of the Adobe PremiereClipboard app, which is available on the Google Play Store. Download Adobe PremiereClipboard for free and use this powerful app for your own needs. If you have any feedback or suggestions for improvement, please leave a comment or contact me. -----

----- Written by Pavel Bologaev Like to translate in your own language? Then go to If you like this project, you can support me by

making a donation via PayPal or Google donation. Donate to "Dstrab" PayPal Google donation Follow me on Twitter to get updates on new releases: License: Copyright (c) 2017 Pavel Bologaev Permission is hereby granted, free of charge, to any person obtaining a copy of this software and associated documentation files (the "Software"), to deal in the Software without restriction, including without limitation the rights to use, copy, modify, merge, publish, distribute, sublicense, and/or sell copies of the Software, and to permit persons to whom the Software is furnished to do so, subject to the following conditions: The above copyright notice and this permission notice shall be included in all copies or

substantial portions of the Software. THE SOFTWARE IS PROVIDED "AS IS", WITHOUT WARRANTY OF ANY KIND, EXPRESS OR IMPLIED, INCLUDING BUT NOT LIMITED TO THE WARRANTIES OF MERCHANTABILITY, FITNESS FOR A PARTICULAR PURPOSE AND NONINFRINGEMENT. IN NO **EVENT SHALL THE AUTHORS** OR COPYRIGHT HOLDERS BE LIABLE FOR ANY CLAIM, DAMAGES OR OTHER LIABILITY, WHETHER IN AN ACTION OF CONTRACT, TORT OR OTHERWISE, ARISING FROM, OUT OF OR IN CONNECTION

## **System Requirements For PremiereClipboard:**

Current Time: 18:25 Uploaded By:

Rubber Description: Cave Songs

Video type: 720p Converted By:

Added: 27/07/2015 Added: 27/07/

## Related links:

https://travelingkitty.com/lxfree-java-crack-with-full-keygen-download-3264bit/

http://glenwoodspringsbaptistchurch.org/wp-content/uploads/2022/06/klarfrid.pdf

http://jasaborsumurjakarta.com/wp-content/uploads/2022/06/Mix Player.pdf

https://startclube.net/upload/files/2022/06/qjnjIrAw1u9NXs6uMJsJ 06 05051d225162e6115fc13af6c1 6b37aa file.pdf

http://www.ecomsrl.it/wp-content/uploads/2022/06/quysev.pdf

https://popstay.info/upload/files/2022/06/yLi74KahvMlTtjkq22Ek\_06\_05051d225162e6115fc13af6c16b37aa\_file.pdf

https://chat.byoe.tv/upload/files/2022/06/Q1x7dgj22dZ5Oy7W6hs7\_06\_05051d225162e6115fc13af6c1\_6b37aa\_file.pdf

http://geniyarts.de/?p=1215

https://inyphictemikon.wixsite.com/kortolipa/post/digital-physiognomy-crack-license-keygen-final-2022 https://portal.neherbaria.org/portal/checklists/checklist.php?clid=10954